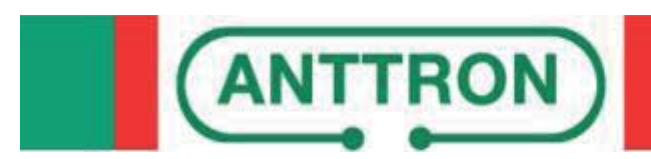

**Encodeur HD Modulateur DVBT boucle HDMI**

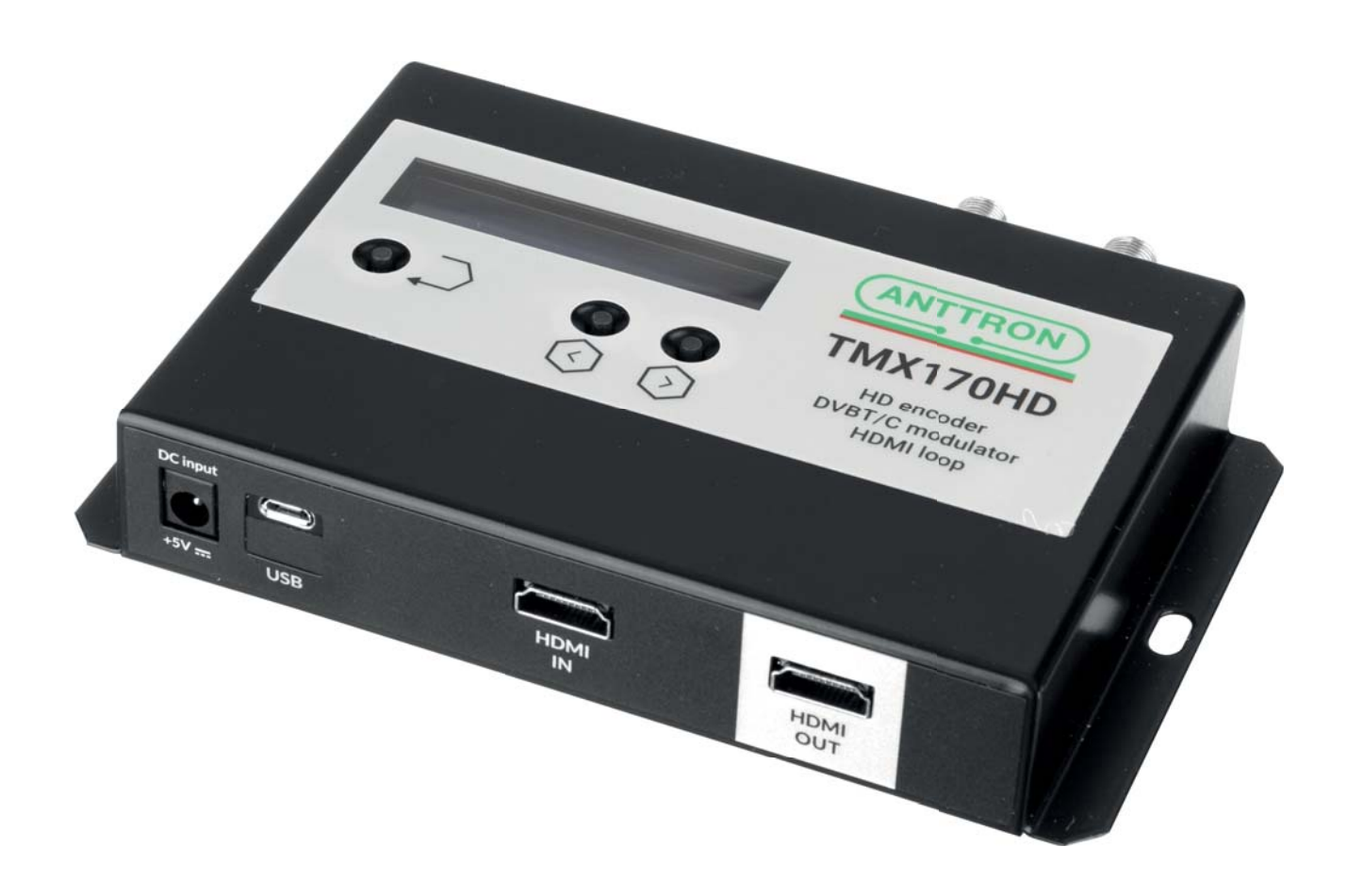

**MANUEL D'UTILISATION V1.0**

## Sommaire

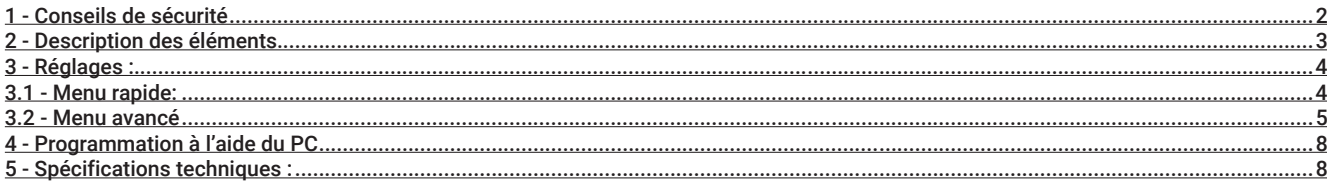

#### 1 - Conseils de sécurité

## 1.1 RACCORDEMENT AU SECTEUR

Ce produit doit être raccordé au secteur. S'il existe le moindre doute concernant le type de raccordement disponible sur l'installation, contactez votre fournisseur d'électricité. Avant que toute opération de maintenance ou de modification sur l'installation ne soit mise en oeuvre, la centrale doit être débranchée. Attention, n'utilisez que l'adaptateur secteur fourni.

## 1.2 SURTENSION

Une surtension sur le secteur, ou depuis n'importe quelle extension auquel il serait raccordé, peut entraîner des court-circuits ou des feux. Ne jamais mettre les câbles du secteur en surtension.

#### 1.3 LIQUIDES

Ce module doit être protégé des éclaboussures. Assurez-vous qu'aucun récipient contenant du liquide ne soit placé sur ou au dessus de celui-ci et qu'aucune autre personne ne renverse de liquide ou n'éclabousse le module.

#### 1.4 NETTOYAGE

Débrancher le module avant de le nettoyer. Utiliser uniquement un chiffon humide sans solvant.

## 1.5 VENTILATION

Afin d'assurer une circulation de l'air adéquate et éviter une surchauffe, les aérations ne doivent pas être obstruées. Le module ne doit pas être installé dans un endroit hermétique. Il ne faut pas placer sur le module d'autres produits électroniques ou producteurs de chaleur.

#### 1.6 ACCESSOIRES

L'utilisation d'accessoires non construits par le fabricant pourraient endommager le module.

#### 1.7 EMPLACEMENT DU MODULE

Le module doit être installé dans un endroit bien protégé à l'abri de la lumière directe du soleil. Tout doit être mis en oeuvre pour éviter les lieux ensoleillés et humides. Ne pas installer le module près de radiateurs ou d'autres produits générant de la chaleur. Assurez-vous que celui-ci soit placé à au moins à 10 cm de tout autre équipement susceptible d'influence électromagnétique. Ne pas installer le module sur des panneaux instables, trépieds ou table desquels il pourrait tomber. Une chute peut causer des dommages corporels et matériels.

## 2 - Description des éléments

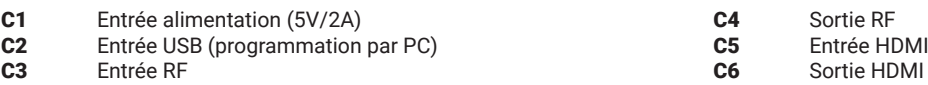

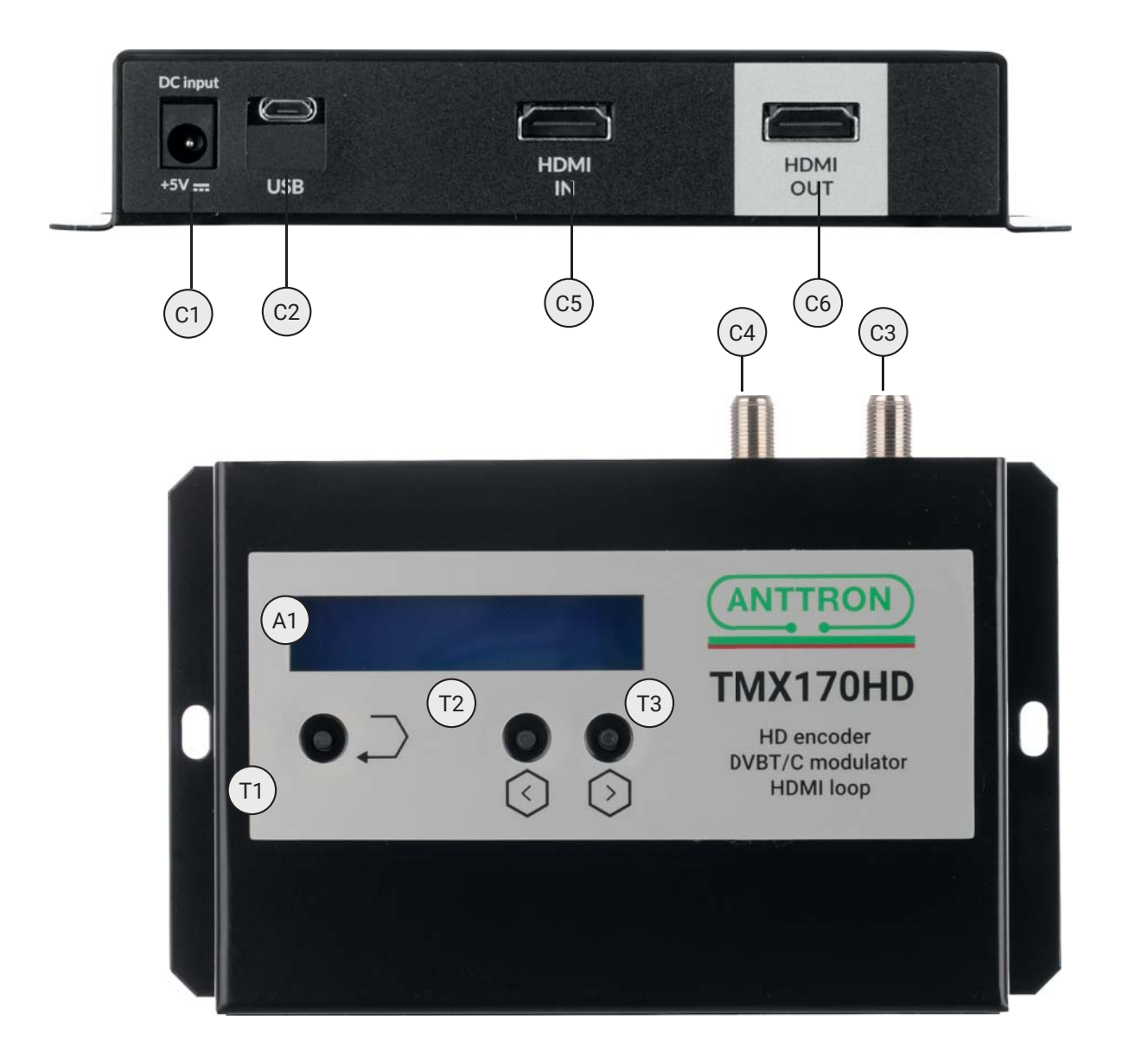

**A1** Ecran LCD 2 x 16 caractères

- **T1** Touche ENTER (Entrée)
- **T2** Touche LEFT (gauche)

 $\frac{1}{2}$ 

**T3** Touche RIGHT (droite)

## **3 - Réglages :**

Le TMX170HD possède un menu 'rapide', pour changer des réglages basiques. Pour les réglages avancées un menu 'avancé' est disponible.

## **3.1 - Menu rapide:**

Pour rentrer dans le menu rapide, appuyez les touches suivantes dans l'ordre :  $\rightarrow$   $\rightarrow$   $\odot$   $\odot$ Si les touches sont correctement appuyées le menu rapide devient acessible. Utilisez les touches  $\Diamond\Diamond$  pour explorer les différents options dans le menu, APPUYEZ ET TENEZ  $\supseteq$  pour sélectionner cette option et utilisez  $\odot$   $\oslash$  pour changer la valeur de cette option. Les modifications seront automatiquement sauvegardées.

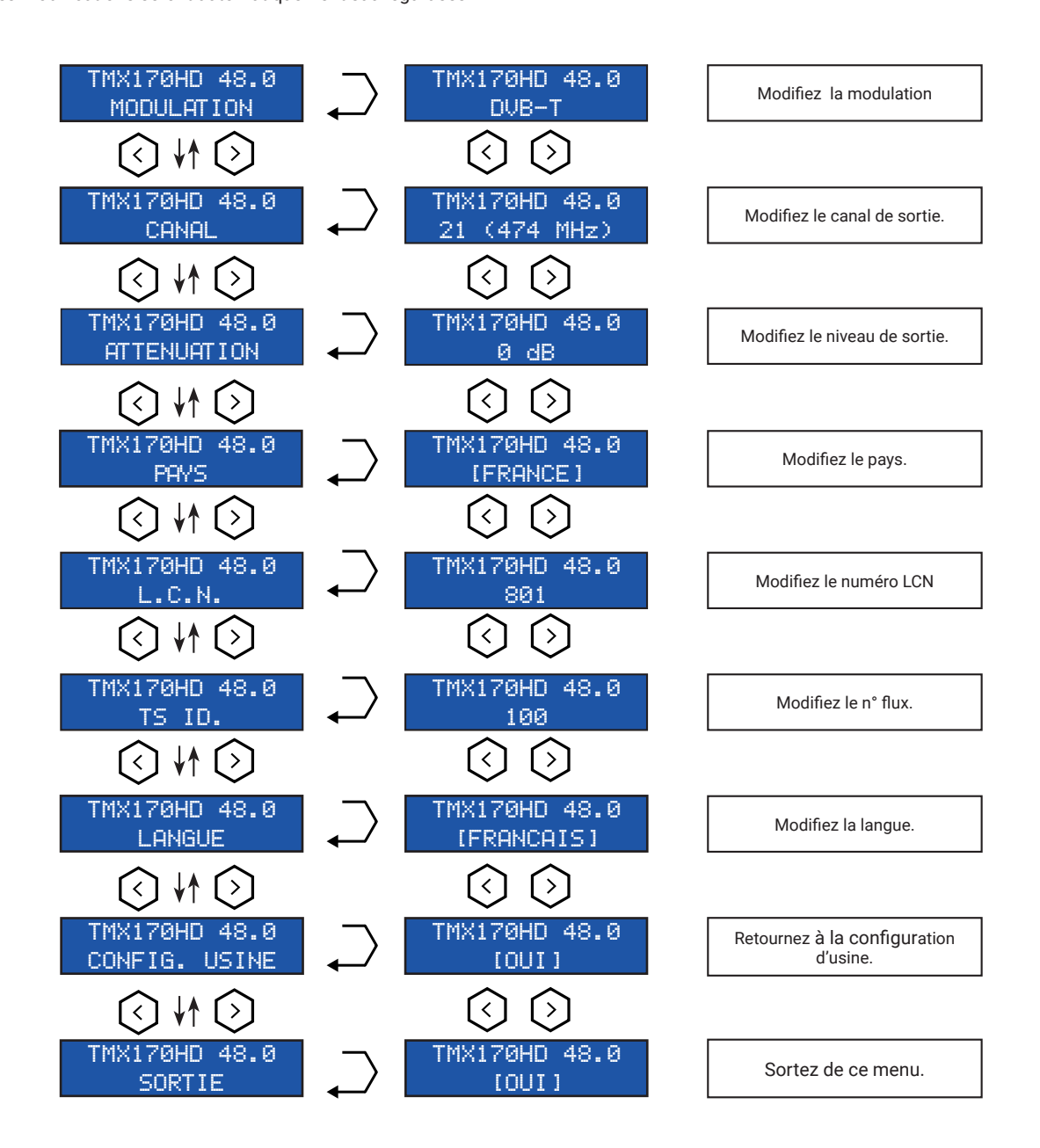

3.2 - Menu avancé:

Pour rentrer dans le menu avancé, appuyez les boutons suivants :  $\rightarrow \rightarrow \odot \odot \odot$ 

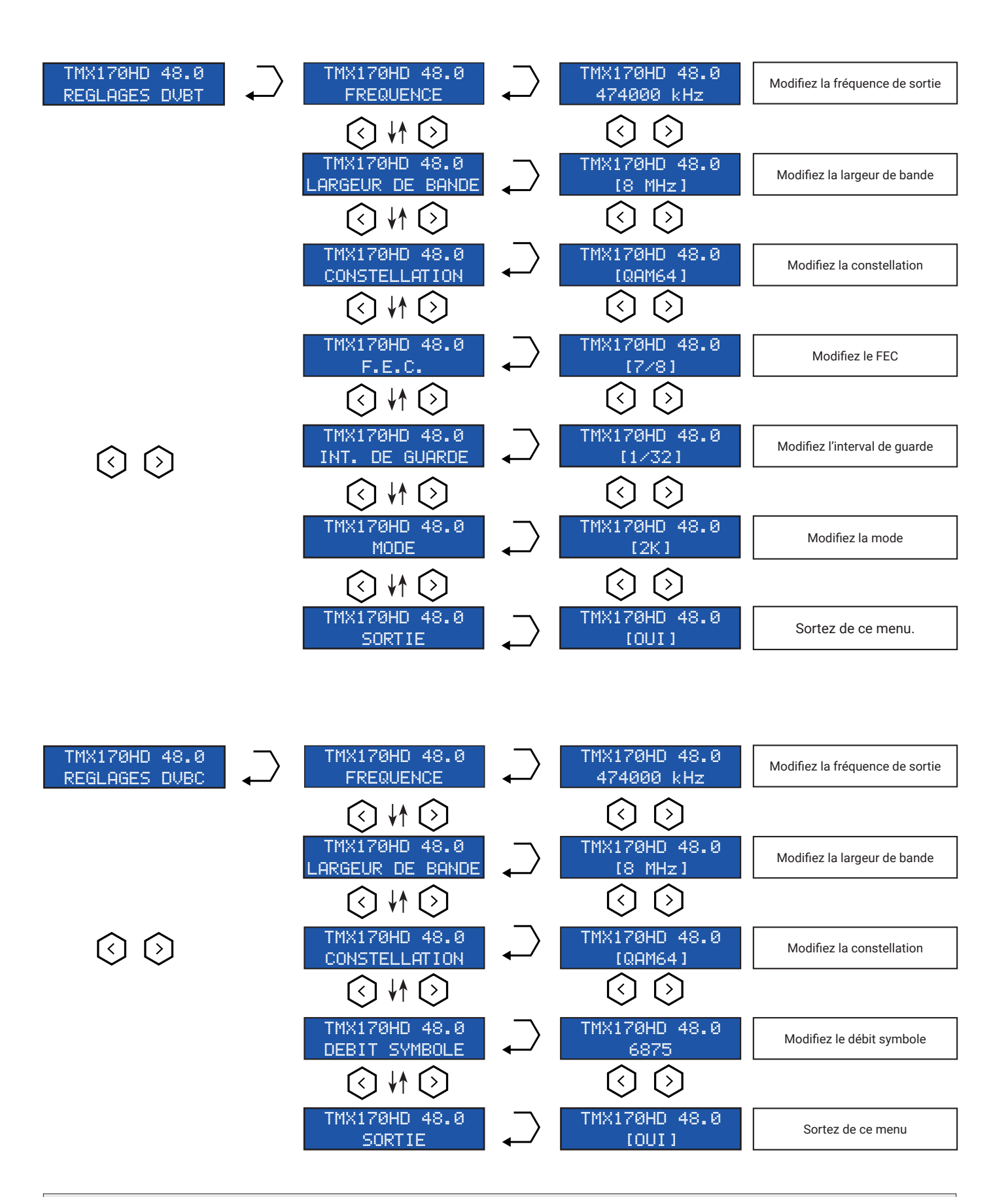

**ANTTRON ©2021** PAGE 5

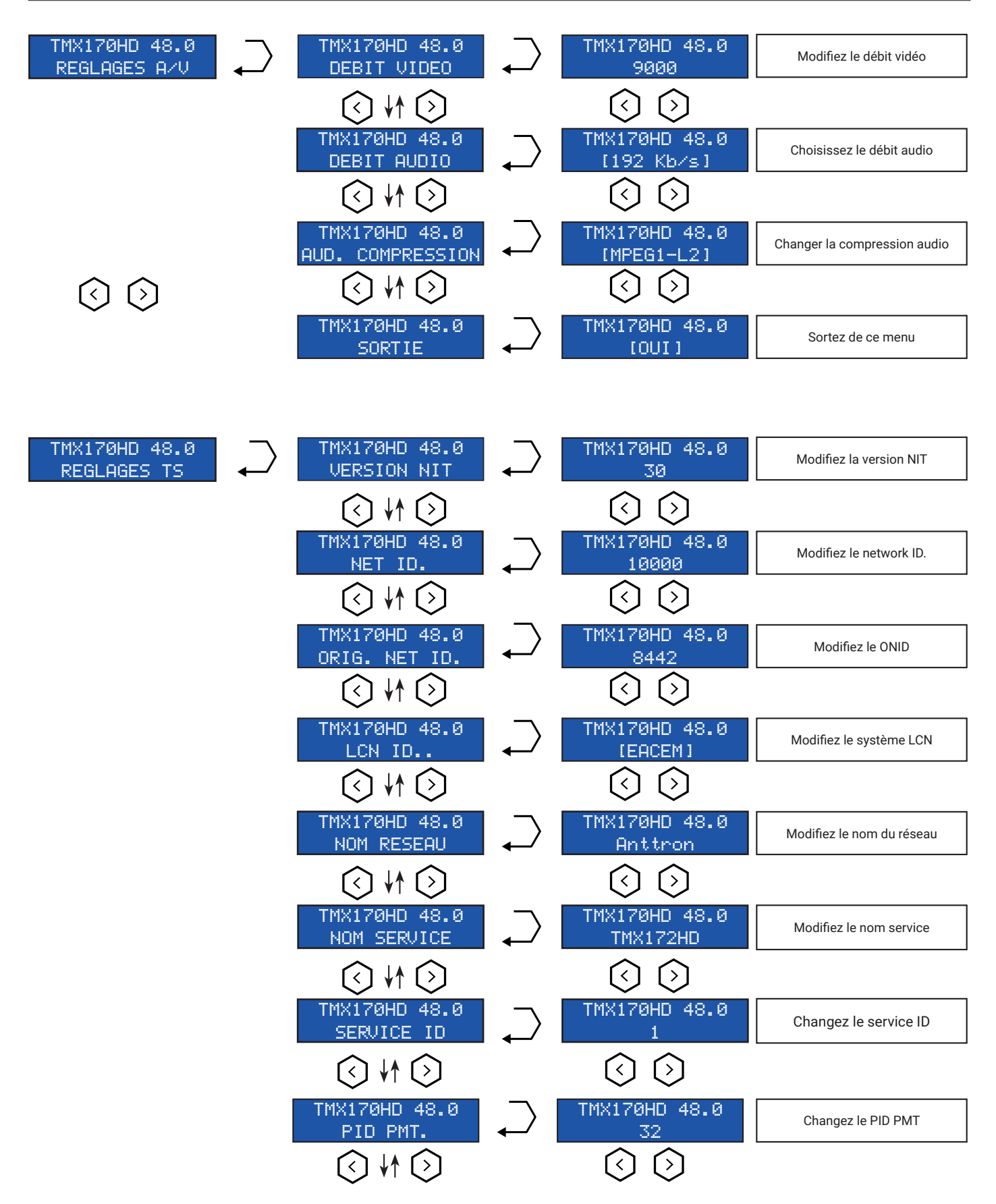

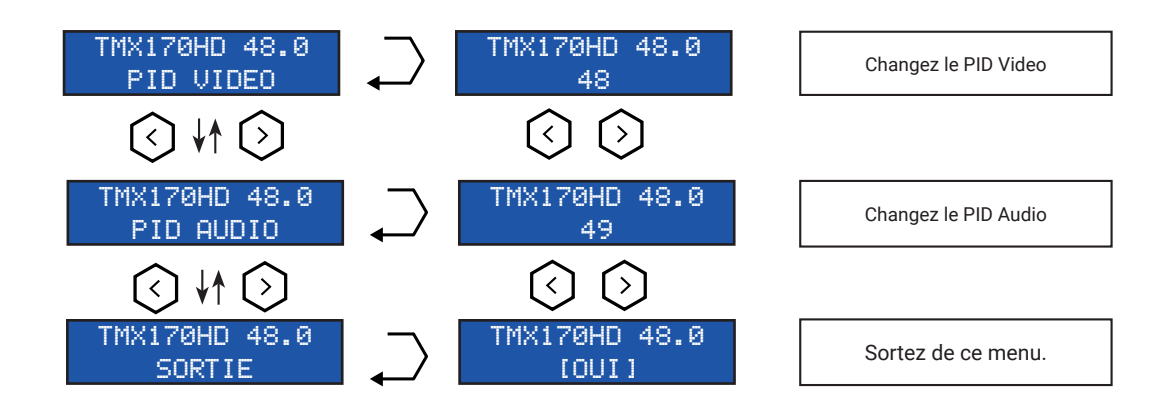

## 4 - Programmation à l'aide du PC

Le TMX170HD peut aussi être programmé (réglé) par PC.

D'abord, merci d' installer le logiciel TMHDIFace sur votre PC. Vous pouvez le télécharger depuis le site internet anttron.com Après installation de ce dernier, connectez le TMX172HD à l'aide d'un cable USB (non fourni) à votre PC. Puis lancer le logiciel TMHDIface.

Sur l'afficheur du TMX172HD apparaît le message <USB>, indiquant que la programmation se fait maintenant par votre PC. La fenêtre suivante apparait sur votre PC

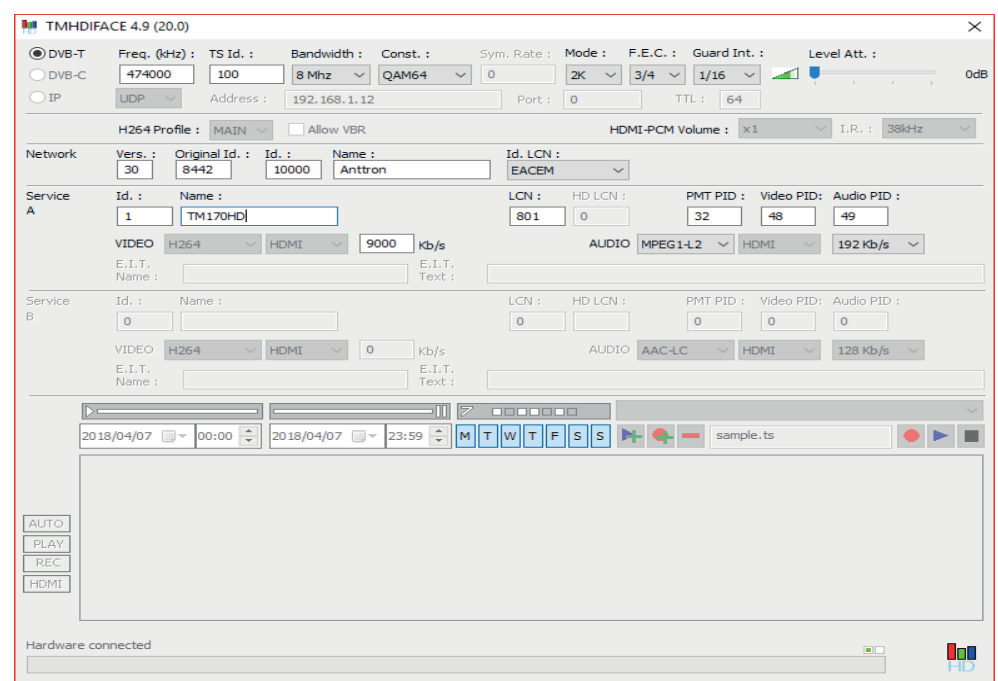

Maintenant tous les paramètres vus dans le chapitre 3 de ce manuel peuvent être modifiés par TMHDIface.

## **5 - Spécifications techniques :**

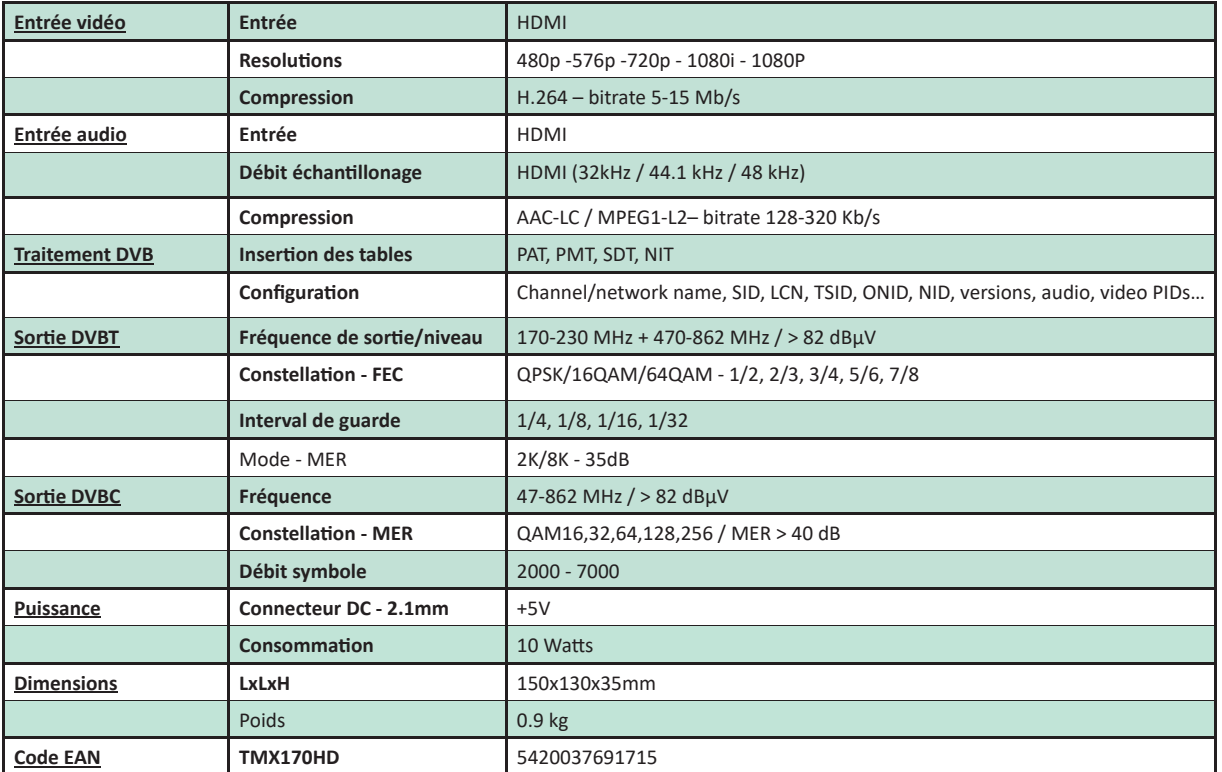